## So erhalten Sie Ihr hvv Klimaticket S auf dem Smartphone:

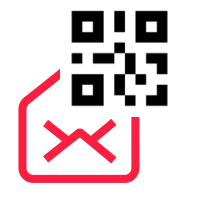

Entweder bekommen Sie eine E-Mail, eine Nachricht über das Intranet oder Sie erfahren davon über einen Aushang mit einem QR-Code bzw. einem Link.

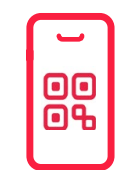

Durch Scannen des QR-Codes oder durch Klicken auf den Link gelangen Sie auf die Anmeldeseite des Abo-Portals.

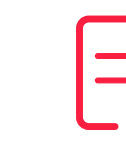

3

Hier erstellen Sie mit Ihrer E-Mail-Adresse und einem Passwort einen Account. Nach der Registrierung erhalten Sie eine Verifizierungsmail, die Sie bestätigen müssen, um Ihren Account zu aktivieren. Ganz wichtig: Ihre E-Mail-Adresse muss auf dem Smartphone verfügbar sein, das Sie für das Ticket nutzen möchten.

4

1

KT05/2023

Nach der Anmeldung in Ihrem Account können Sie sich Ihr hvv Klimaticket S bestellen. Hierfür müssen Sie nur auf "Ticket beantragen" klicken und Ihre persönlichen Daten eingeben. Nachdem Sie Ihre Angaben überprüft und den Benutzungsbedingungen und Tarifbestimmungen zugestimmt haben, können Sie den Antrag absenden.

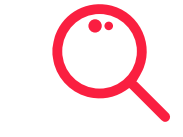

Ihr Antrag wird nun von Ihrem 5 Inf Antrag wird nun von Inrem<br>Arbeitgeber geprüft. Das kann bis zu 5 Werktage dauern.

Sobald Ihr Antrag genehmigt wurde, erhalten Sie per E-Mail

@

eine Bestätigung.

2

Jetzt können Sie in Ihrem Account Ihre Tageskarten nacheinander einlösen. Dafür geben Sie den Gültigkeitsbeginn für den Tag an, an dem Sie das Tagesticket nutzen möchten. 7

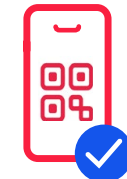

8 Die Tageskarte wird automatisch ausgegeben. Bei Klick auf das Ticket wird der Aztec-Code sichtbar, der bei einer Kontrolle vorgezeigt werden muss. Das Ticket kann in der Webansicht aufgerufen werden oder in der Google oder Apple Wallet gespeichert werden, damit auch ein Offline-Zugriff gewährleistet werden kann.

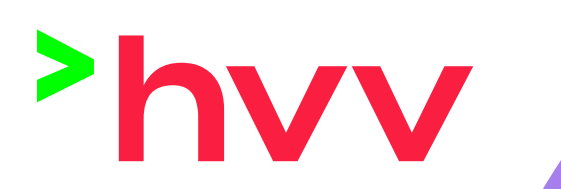

Die wichtigsten Fragen und Antworten finden Sie hier: [hvv.de/klimaticke](https://www.hvv.de/klimaticket)t

Sollten Sie trotzdem nicht weiterkommen, wenden Sie sich bitte an SBHH.Kundensupport@deutschebahn.com oder per Telefon an 040-3918 3900.

## So erhalten Sie Ihr Upgrade auf das hvv Klimaticket XL:

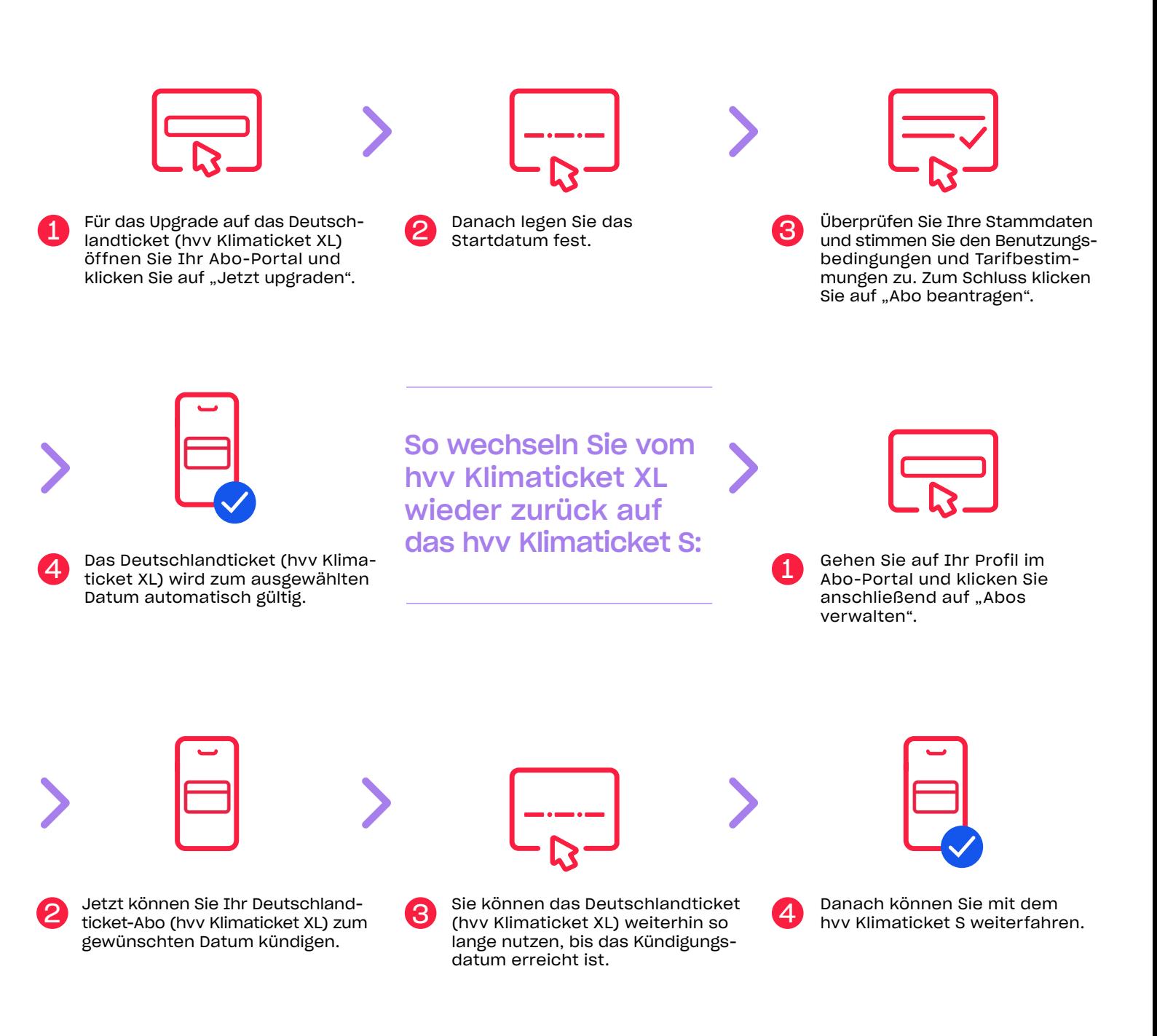

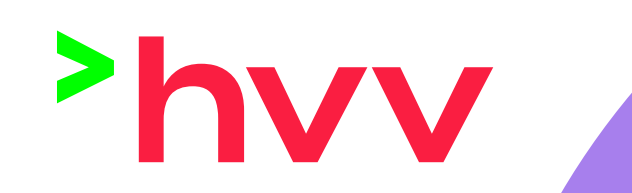

KT05/2023

Die wichtigsten Fragen und Antworten finden Sie hier: [hvv.de/klimaticke](https://www.hvv.de/klimaticket)t

Sollten Sie trotzdem nicht weiterkommen, wenden Sie sich bitte an SBHH.Kundensupport@deutschebahn.com oder per Telefon an 040-3918 3900.